# **Best Practices per il ritorno all'attività di un PC inattivo da più di qualche giorno**

Quando si usa il proprio computer in maniera continua, l'antivirus e il sistema si aggiornano in maniera automatica a scadenze regolari evitando così di lasciare il sistema sprovvisto di patch e aggiornamenti per più di qualche ora.

Se non si usa il proprio computer per qualche giorno, il lasso di tempo fra l'accensione del sistema e l'aggiornamento delle sue componenti (di solito comunque al massimo qualche ora) è tale da esporre maggiormente ad attacchi il proprio sistema.

Per questo raccomandiamo di aggiornare il sistema operativo e i software usati per la navigazione in Internet (compresa l'esecuzione di eventuali riavvii del sistema) **PRIMA** di iniziare a navigare o scaricare la posta elettronica.

Di seguito ci sono le istruzioni per l'aggiornamento dei sistemi operativi più diffusi.

Per le singole applicazioni, spesso nel menù impostazioni di ognuna è presente una voce "Verifica aggiornamento" o "Check for Updates".

#### **Windows 10**

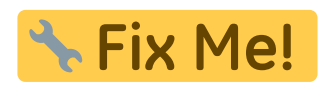

## **Mac OS X**

- cliccare su "Preferenze di Sistema"
- cliccare su "Sistema → Aggiornamento Software"
- cliccare su "Verifica adesso"
- seguire la procedura a video
- riavviare il Mac se richiesto
- eseguire nuovamente la procedura da capo fino a quando non ci sono più aggiornamenti disponibili.

#### **Per Windows 2000/XP**

- Cliccare su "Start → Windows Update" per ricercare e installare gli aggiornamenti di sistema.
- Nella finestra di benvenuto di Windows Update fare clic su "Rapido" per ricercare gli aggiornamenti a priorità alta.
- Attendere qualche minuto e alla fine (se ce ne sono) ci verrà presentato un elenco degli update disponibili.
- Fare clic su "Installa aggiornamenti".
- Riavviare il PC se richiesto.

Eseguire nuovamente la procedura da capo fino a quando non ci sono più aggiornamenti disponibili.

## **Per le distribuzioni Linux Ubuntu-based**

- Aprire un terminale e digitare in ordine i seguenti comandi:
	- *sudo apt-get update*
	- *sudo apt-get dist-upgrade*
- Se viane aggiornato il kernel, il sistema deve essere riavviato.
- Eseguire nuovamente la procedura da capo fino a quando non ci sono più aggiornamenti disponibili.

## **Per le distribuzioni Linux Debian-based**

- Aprire un terminale e digitare in ordine i seguenti comandi:
	- *su -*
	- *apt-get update*
	- *apt-get dist-upgrade*
- Se viane aggiornato il kernel, il sistema deve essere riavviato.
- Eeseguire nuovamente la procedura da capo fino a quando non ci sono più aggiornamenti disponibili.

From: <https://docu.units.it/dokuwiki/> - **Area dei Servizi ICT - Documentation**

Permanent link: **<https://docu.units.it/dokuwiki/bestpractices:inattivita>**

Last update: **2020/01/15 09:04 (5 anni fa)**

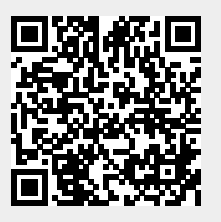